## **Рабочий интерфейс PARK\_FID 01-2**

**Принцип привязки метки в консоли оператора:**

- Программа предназначена для оператора парковки, позволяет производить ручную привязку метки транспондера к парковочной карте.
- Парковочная карта карта стандарта MIFARE iSO008 предназначена для продления и пополнения баланса метки через Автоматизированный терминал оплаты парковки PARKLIFE PARK-M без отклеивания метки.

Порядок действий оператора:

## 1. **Перейти в раздел «Считыватель»**

На экране появился окно:

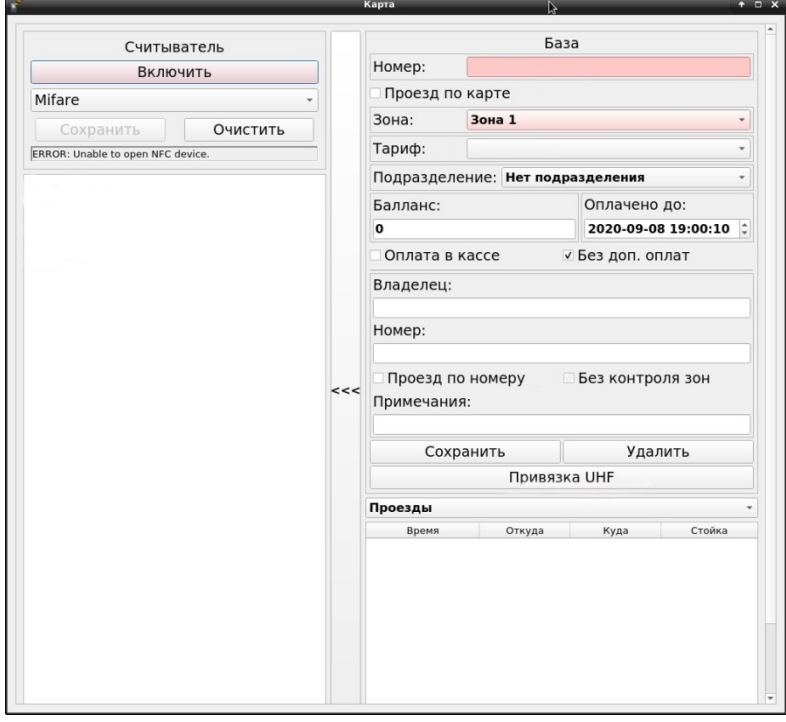

**2. Взять парковочную карту (белого цвета) и положить ее на считыватель парковочных карт**

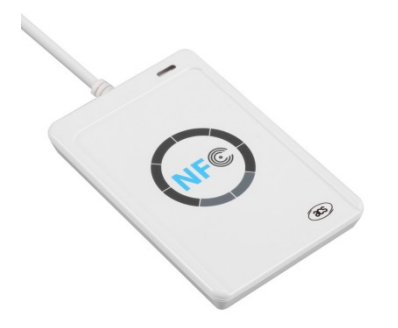

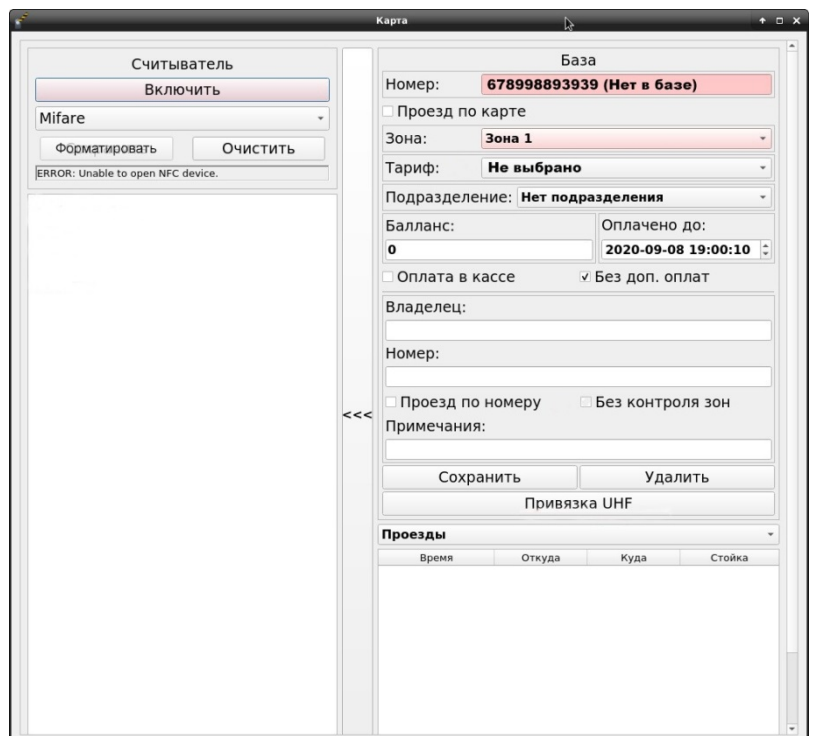

**3**. **Далее необходимо прописать парковочную карту в базе данных парковочной системы в качестве карты ПОСТОЯННОГО КЛИЕНТА.** Для этого нажимаем кнопку:

- форматировать;

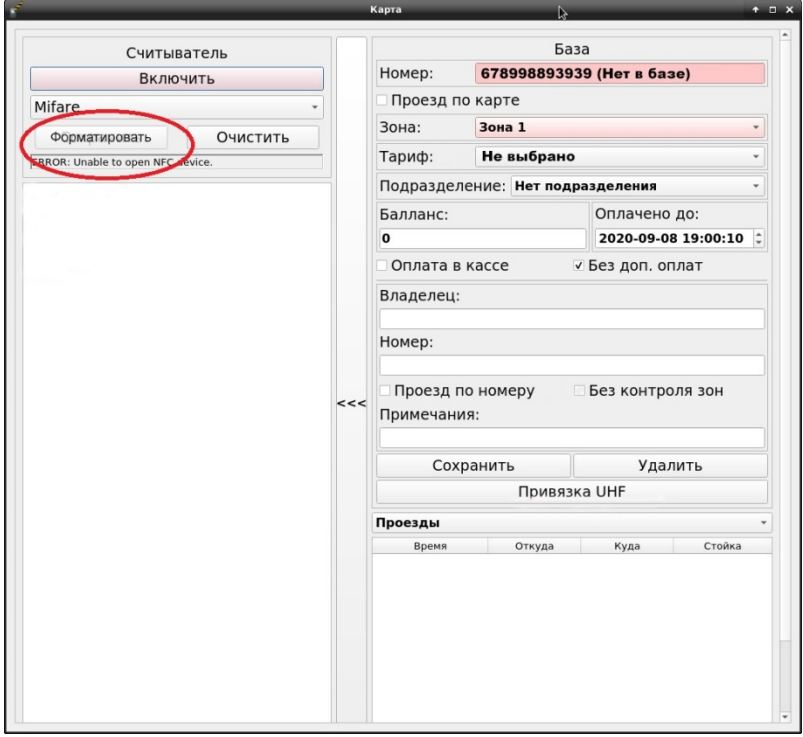

## **Далее:**

- выставляем тариф «Постоянный»;
- ставим галочку «Без контроля зон»;

## Окно программы PARK\_FID 01-2 примет следующий вид:

- прописываем данные владельца карты/метки
- прописываем номер автомобиля
- сохранить

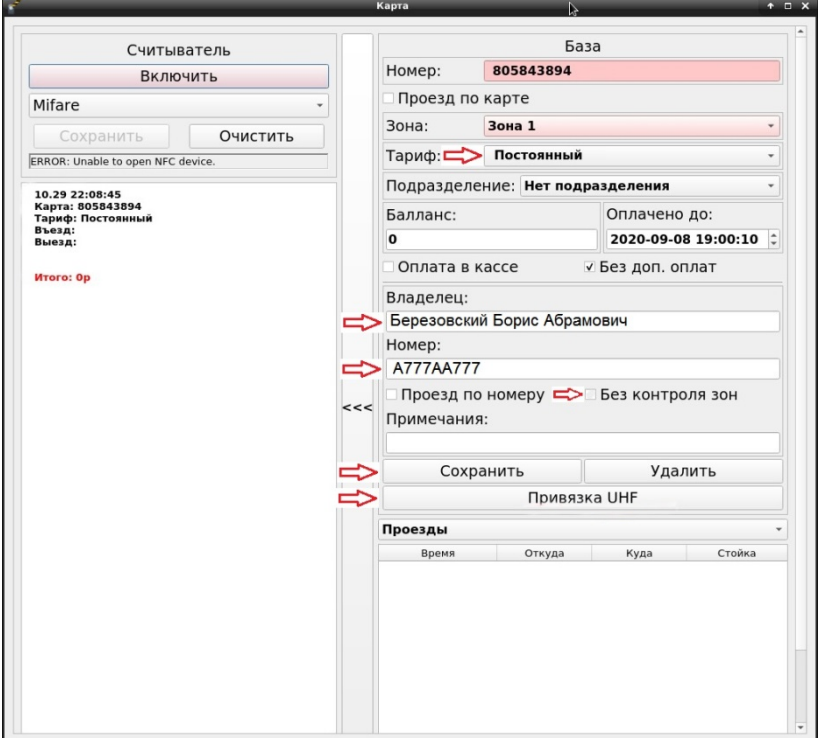

На этом привязка и прописка карты к базе данных окончена.

**Теперь привяжем метку к данной карте. Не убирая карту с ридера, нажимаем на кнопку ПРИВЯЗКА UHF.**

На экране появится диалоговое окно.

Подносим метку к ридеру меток RRU9816 - USB/232.

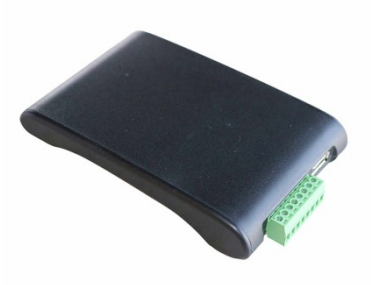

В момент чтения метки ридер издаст кратковременный звуковой сигнал, говорящий о том, что метку он прочитал.После прочтения метки в диалоговом окне появится номер привязанной к карте метки, далее следует нажать ПРИВЯЗАТЬ МЕТКУ.

Обращаем Ваше внимание на высокую чувствительность ридера программирования меток, поэтому для недопущения неправильного программирования и привязки, метки, не участвующие в текущей привязке следует располагать на расстоянии не менее 80 см от ридера.